2025/05/17 23:47 1/5 Common guestions

## LiveGPStracks.com common questions

## **Common questions**

- How to sign up
- How to sign in
- Forgot your password?
- How to change password
- Two-factor authentication and one-time password
  - Activities on livegpstracks.com
  - How to switch authorization methods?
  - How to disable Google Authenticator?
  - How to sign in on website?
- Personal area
- Friends
  - Who is friends?
  - What does adding as a friend give?
  - How to add a friend?
  - How to confirm/reject invitation
  - How to cancel invitation
  - How to delete friends

## **GPS Monitoring Platform**

#### Website

## Setup and management

- How to enter the GPS monitoring section?
- How to disable DashBoard when entering a section
  - How to enable DashBoard when entering a section
- Connecting trackers to the platform
  - How to connect gps tracker to platform
  - Typical connection and usage problems
  - How to connect tracker in free test mode on paid tariffs?
  - Test port

## **Payment and Plans**

- Where can I see plans?
- How to connect or change the plan
- How to control your expenses
- How to look refilling history of balance

- · How to refill the balance
  - How to refill the balance with a bank card
- Gift Certificates
- Payments calculator
- How to use platform for free
- How we work with companies

#### Tracks and online movement

- How to watch movement online
- How to turn on\off red line after the tracker
- How to view the movement track (history)?
  - How to view the track for the current day?
  - How to view a track for previous days?
  - How to view a track for several dates (period)?
  - How to watch a track for several different dates
- Track information
- Track details
- Display track by time
- · Display of stops and shutdowns
- Display track with filters
- Display track in different colors depending on the speed
- · Display on the track the direction of movement
- · Removing waypoints from a track
- Player

## Display on the map

- Color indication of the tracker status on the map
- What does the tracker "on" or "off" mean?
- How to show/hide title under each tracker?
- Can I display several trackers on the map at once
- Graphs
- Fixed objects
  - What is "fixed objects"
  - Fixed objects settings
  - How to create objects?
  - How to edit an object?
  - How to delete an object?
  - Displaying fixed objects on the map
  - How to set the approach zone on the created object?
- Displaying the planned route or area
- Additional data

2025/05/17 23:47 3/5 Common guestions

# Access to viewing for another people

- Give a friend access to the tracker
- Viewing one tracker (option "Link for tracking")
  - How to create links on the website
  - Other ways to create a link
  - What will a person see by clicking on the link
  - How to edit tracking link
  - How to delete tracking link
  - How to embed a tracking link in your blog or website?
- Viewing multiple trackers ("Operator" option)
  - How to create an operator
  - How to edit an operator
  - How to delete an operator
  - How to embed a operator in your blog or website?
  - Displaying the operator in the Mobile Dispatcher app
- Chat
- Monitoring objects through the Google Earth program

#### **Geofences and notifications**

- Tracker on/off event notifications
- Tracking zones (Geozones)
  - How to set a zone?
  - How to edit a zone?
  - How stop zone notifications?
  - How to delete a zone?
  - How to return to the zone on the map
  - How to hide the display of zones on the map
- Geofences approach

# Redefining parameters, taring

Documentation under development

## Reports

Documentation under development

# Our applications for smartphones

Documentation under development

# **Mobile Dispatcher (Android)**

Documentation under development

# Real Time GPS Tracker app (Android)

#### **About Real Time GPS Tracker**

- What is Real Time GPS Tracker?
- First start
- Main elements of the interface

## Running in the background on Android

- Why you need to customize the smartphone itself to work in the background
- Working in the background on Android 8, 9, 10
- Working in the background on Android 11, 12, 13

## **Travel Online**

#### Website

Documentation under development

# **Live GPS Travel Tracker (Android)**

Documentation under development

#### About LiveGPStracks.com

- Platform news and updates
- Follow us on social media

From:

https://help.livegpstracks.com/ - LiveGPStracks.com

Permanent link:

https://help.livegpstracks.com/doku.php?id=sidebar

Last update: 2025/05/13 16:32

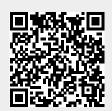